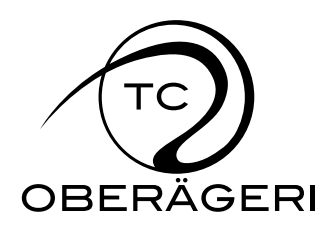

# **Online-Reservationssystem Kurzanleitung**

# **Wichtige Hinweise**

- Die Validierung der Reservationen basiert auf dem publizierten [Benützungsreglement.](http://www.tc-oberaegeri.ch/index.php?lnkid=2&mnuid=14)
- Bitte lösche Reservationen so früh wie möglich, wenn du sie nicht wahrnehmen kannst. Damit wird der Platz wieder für andere Mitglieder frei gegeben!
- Die nachfolgend erwähnten Emails können dir nur zugestellt werden, wenn du in deinen Mitgliederdaten im internen Bereich eine gültige Emailadresse hinterlegt hast!

#### **Einstieg**

Aufruf der Online-Reservation über<http://reservation.tc-oberaegeri.ch/>

#### **Login**

Deine Logindaten werden dir bei Clubeintritt per Post oder Mail zugesandt. Solltest du keine erhalten haben oder hast du sie verlegt/vergessen, dann wende dich an [reservation@tc-oberaegeri.ch.](mailto:reservation@tc-oberaegeri.ch)

#### **Reservation**

#### **a) Bedeutung der Farben in der Übersicht**

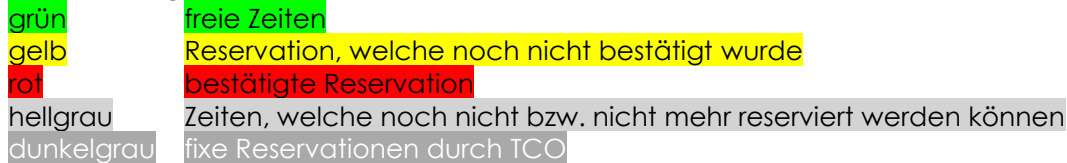

# **b) Anzeige der Namen**

Die Namen der Personen, welche einen Platz reserviert haben, werden dir nur angezeigt, wenn du eingeloggt bist.

# **c) Die wichtigsten Regeln**

Aktive/Junioren

- 2 Stunden am Stück reservieren ist MO-FR in der Zeit von 18.00 22.00 Uhr nicht möglich
- Max. 1 offene Reservation (selber getätigt)
- Mindestvorlaufzeit für Reservation + Löschung = 30 Minuten
- Bestätigung durch 2. Spieler innerhalb 24 Stunden

Junioren

- Reservationen nur MO-SO von 06.00 – 19.00 Uhr

Gäste

Reservationen nur MO-SO von 09.00 – 17.00 Uhr

# **d) neu erstellen**

Eine neue Reservation kann ganz einfach vorgenommen werden:

- 1. Klick auf eine freie Zeit in der Übersicht
- 2. mit deinem Benutzer und Passwort einloggen
- 3. Spielpartner auswählen
- 4. Reservationsdaten nochmals kontrollieren
- 5. Klick auf "reservieren"-Button

Wenn du einen Platz fürs Spielen mit einem Gast reservieren möchtest, dann wähle "Gast" als 2. Spieler aus. Die Liste "Spielen mit Gästen" im Clubhaus wurde abgeschafft und die Abrechnung erfolgt neu aufgrund der Eintragungen im Online-Reservationssystem.

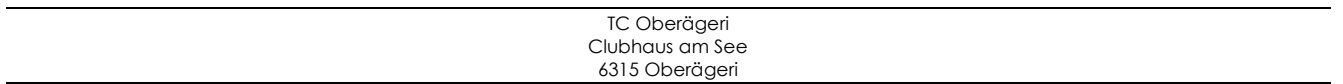

# **e) bestätigen**

Eine Reservation muss vom 2. Spieler innert 24 Stunden bestätigt werden, ansonsten sie automatisch wieder aus dem System gelöscht wird. Die Bestätigung kann einerseits durch Klick auf die Email, welche der 2. Spieler bei einer Reservation erhält, erfolgen. Andererseits kann sich der 2. Spieler im Online-Reservationssystem einloggen und das Icon 1 vor der betreffenden Reservation unter "Meine zu bestätigenden Reservationen" anklicken. Sodann erhält der Ersteller der Reservation eine Email, dass seine Reservation vom 2. Spieler bestätigt wurde.

Wie lange eine Reservation noch bestätigt werden kann, siehst du, wenn du mit der Maus auf das gelbe Feld fährst.

# **f) löschen**

Nur der Ersteller einer Reservation kann diese auch wieder löschen. Dazu loggt er sich im Online-Reservationssystem ein und klickt auf das Icon  $\times$  vor der betreffenden Reservation unter "Meine offenen Reservationen". Reservationen können bis 30 Minuten vor Beginn der betreffenden Stunde gelöscht werden. Der 2. Spieler (cc: an Ersteller) erhält daraufhin eine Email, dass die Reservation gelöscht wurde.

#### **Probleme/Anregungen**

Bei Problemen oder für Anregungen kannst du dich jederzeit an [reservation@tc-oberaegeri.ch](mailto:reservation@tc-oberaegeri.ch) wenden.

20.03.2020 /ah

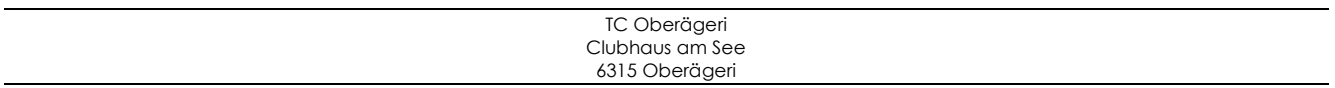